## Adobe Licensing for Faculty and Students

Fall 2020 – UBC IT

In order to utilize Adobe Creative Cloud (CC) software remotely on UBC machines, all users must have an Adobe CC cloud account. UBC will cover this cost for faculty, administrative staff, and students registered in a course in which the Adobe software is specifically needed to complete the course requirements (note: the license will expire upon course completion). By receiving a license, you will be able to download and use the software on your home computer as well as in specific remote computer labs.

In general, no action is required from you to request a license. This process is automated for students registering for or teaching a class that is known to require the software.

## **Installing Software**

Software has already been installed on UBC lab computers.

To use the software on your home PC, you will need to install it.

- 1) Follow this link to download and install the software: <https://creativecloud.adobe.com/apps/download/creative-cloud>
- 2) Open the software. On **the login screen, enter "student.ubc.ca" into the Email Address field – NOT your email address.**

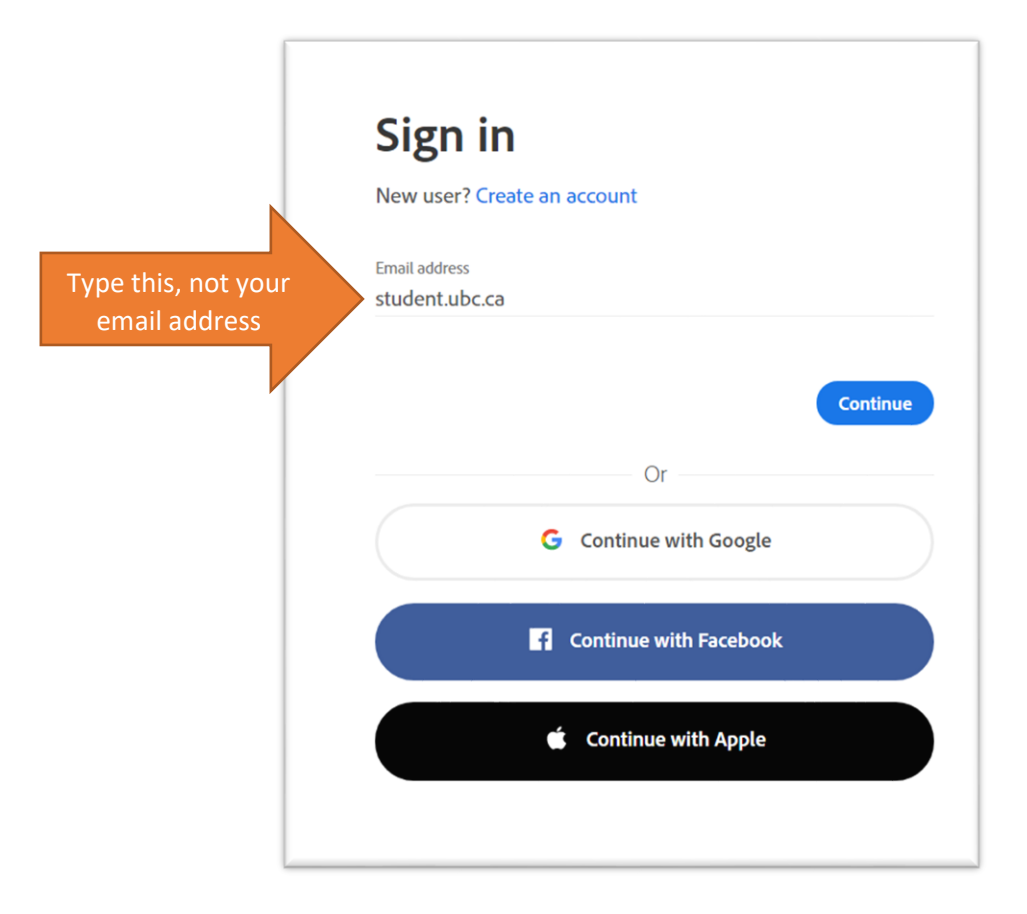

3) You will receive a popup asking you to log in with your CWL. Enter your CWL and your password.

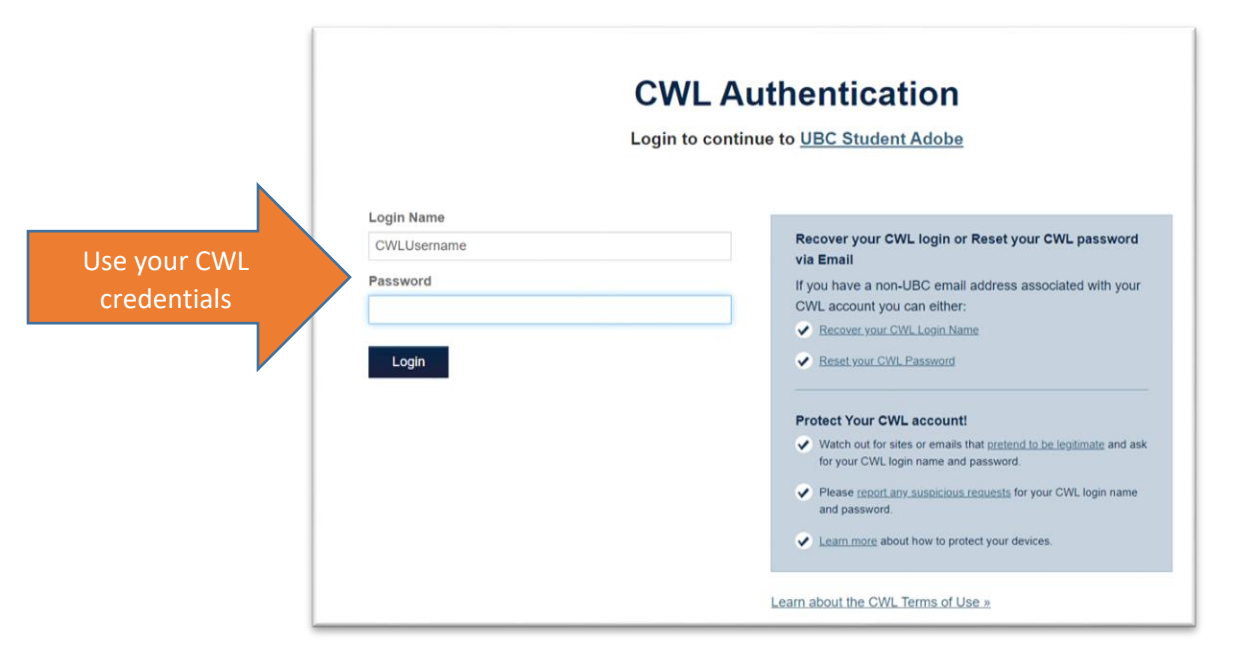

4) Once logged in, you will see several **Install** buttons for each title available to you.

## **FAQ / Troubleshooting**

- The installation page is missing my app.
	- o Review the following page, detailing how to restore missing apps from the installation page: [https://ubc.service-now.com/kb\\_view\\_customer.do?sysparm\\_article=KB0016174](https://ubc.service-now.com/kb_view_customer.do?sysparm_article=KB0016174)